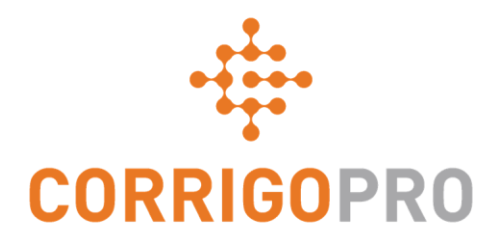

# CorrigoPro v5.4 Release Highlights

### Line Item Quotes – Concept

AMERICAS APAC EMEA

#### *What is a Quote?*

**Quote** is an estimated cost for a WO which is sent by a provider to a customer requesting an increase NTE. The customer may also create a quote on behalf of the provider.

#### *What happens to a Quote?*

**CorrigoPro 5.4** introduces the option to create a detailed quote using price list items that are included on the invoice after approval.

The process is similar to invoice creation.Pro can pick price list item, add description, edit amount and rate, quote amount is calculated automatically.

There is optional general quote description as before. You need to submit a quote after you are done.

#### **Key benefits for this feature are:**

- Provider can submit detailed quotes which would eliminate the back and forth offline processes (phone calls, emails) for questions/clarifications and speed up approval
- Provider does not need to create invoices separately, it will be created from the approved quote

### Line Item Quotes – Access Quote from cruchat

**AMERICAS** APAC EMEA

Quote general information can be viewed in a CruChat. It is also possible to start quote submission process in the CruChat if a quote is not submitted yet or has been rejected by a customer.

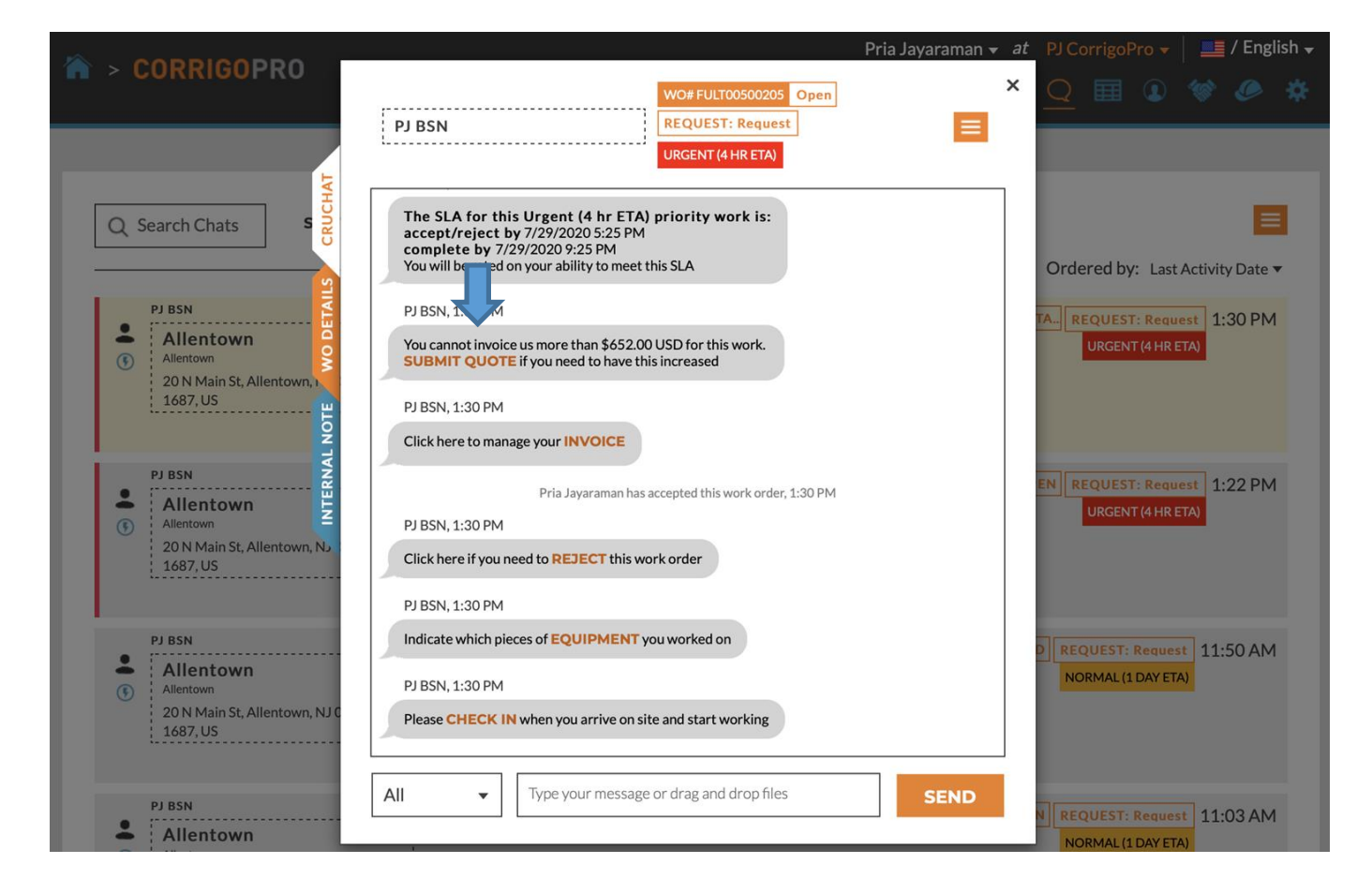

# Line Item Quotes – Submit Quote in Invoicing app

A quote is a "draft" version of invoice, multi-line quotes are managed within Invoicing application.

**New 'Quote' tab** is added to an existing invoice details page and used to manage multi-line quotes. You will be redirected to this tab when you want to view quote details or edit details before submitting.

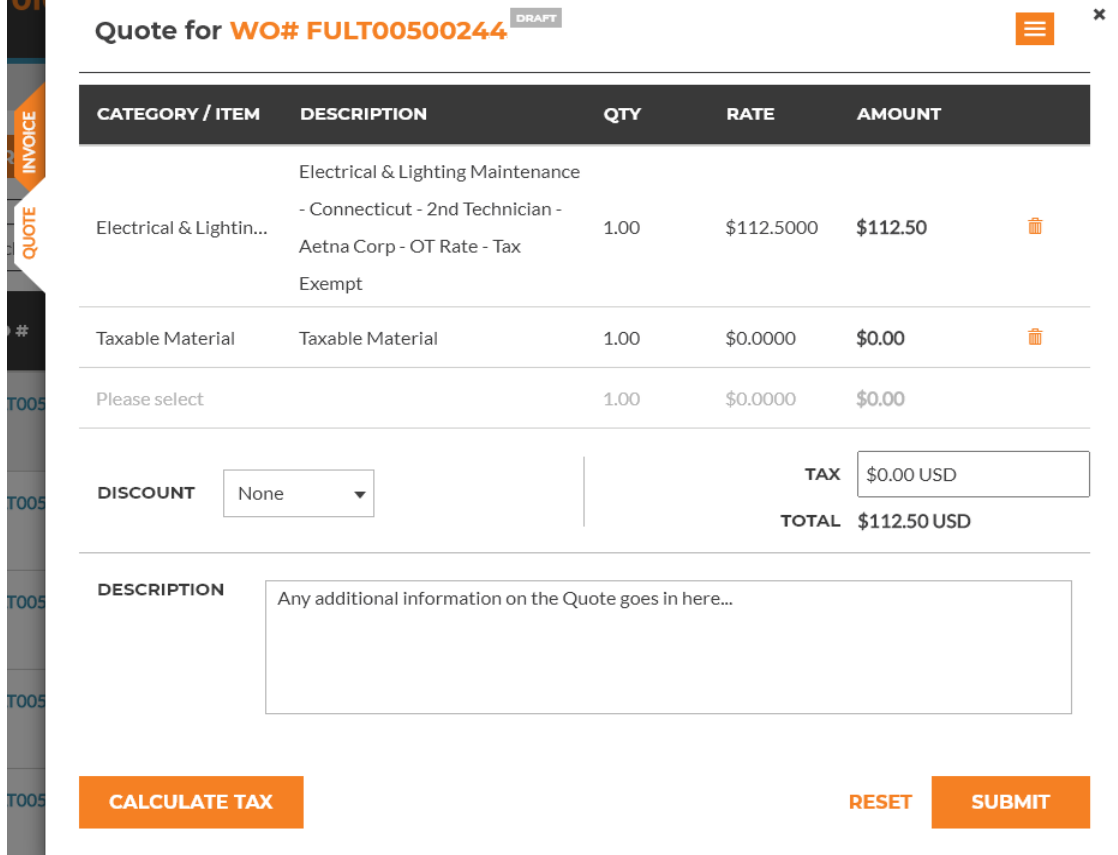

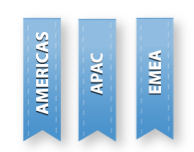

#### Line Item Quotes – Calculate Tax for Quote

Taxes can be added to a quote in the same way as it is done for an invoice. Use **"Calculate Tax"** button in the bottom of the quote details page or add taxes manually.

× Tax Calculation Details for Quote for WO #FULT00500244 Please validate the calculated tax amounts and then press "Apply" to add them to the quote. It should be noted that already existing taxes will be replaced with the calculated ones. The changes cannot be undone after your confirmation **VERIFIED TAX VERIFIED TAX CATEGORY / ITEM DESCRIPTION SUBTOTAL RATE SUBTOTAL** Parts & Materials Taxable Material \$49.99 USD 6.62% \$3.31 USD Electrical & Lighting Maintenance -Connecticut - 2nd \$112.50 USD \$7.45 USD Labor 6.62% Technician - Aetna Corp -OT Rate - Taxable **VERIFIED TAX TOTAL:** \$10.76 USD **CLOSE APPLY** 

**AMERICAS** APAC EMEA

#### Line Item Quotes – View Quote in Invoicing app

After a quote is submitted or approved, it can be viewed in read only mode.

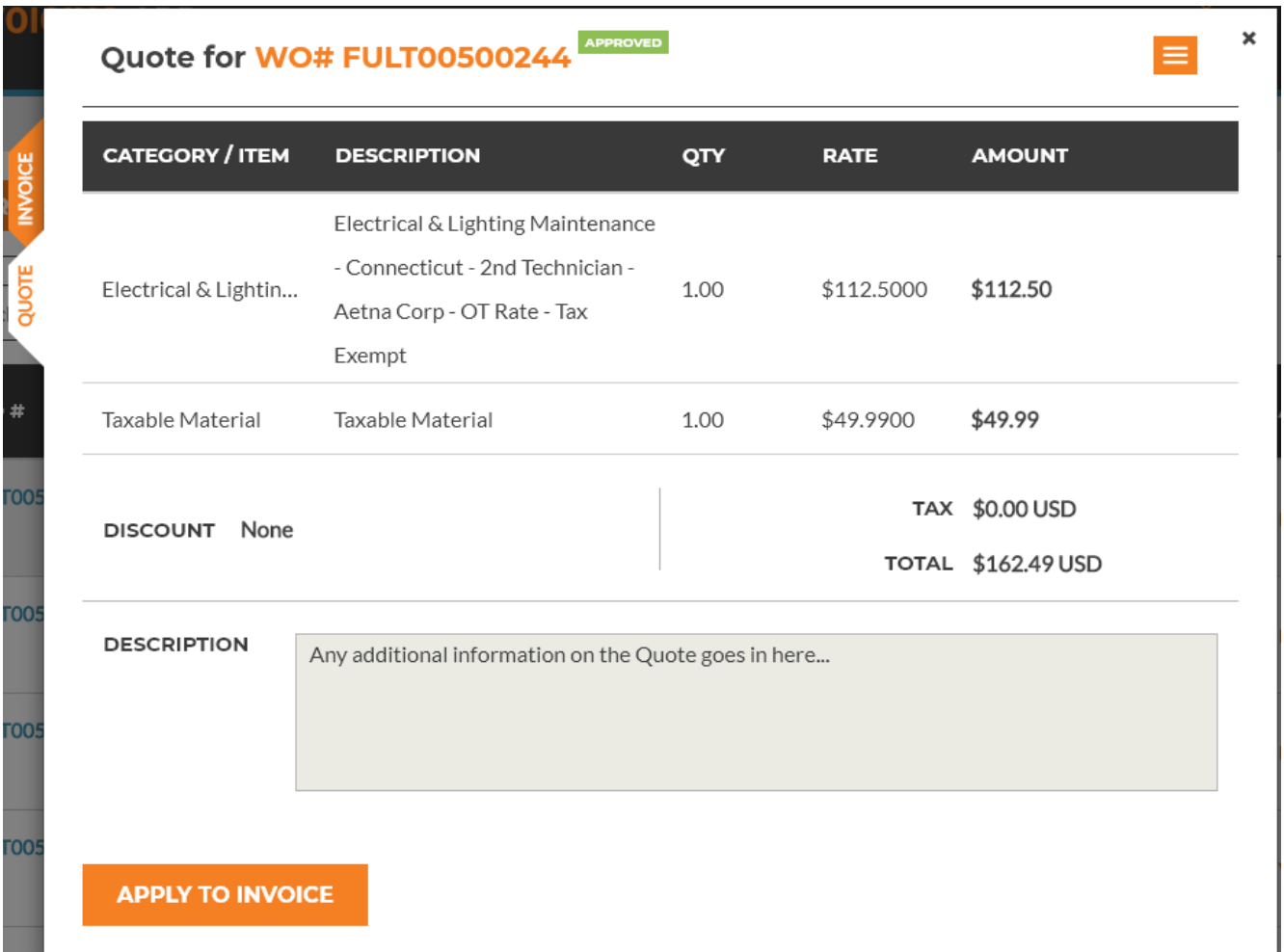

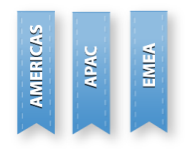

### Line Item Quotes – Re-submit Quote in Invoicing app

A quote can be re-submitted after it is rejected. Rejection reason specified by a customer is displayed in the top of the quote details page.

APAC EMEA

Price list items marked by the customer as preventing approval is highlighted with red border.

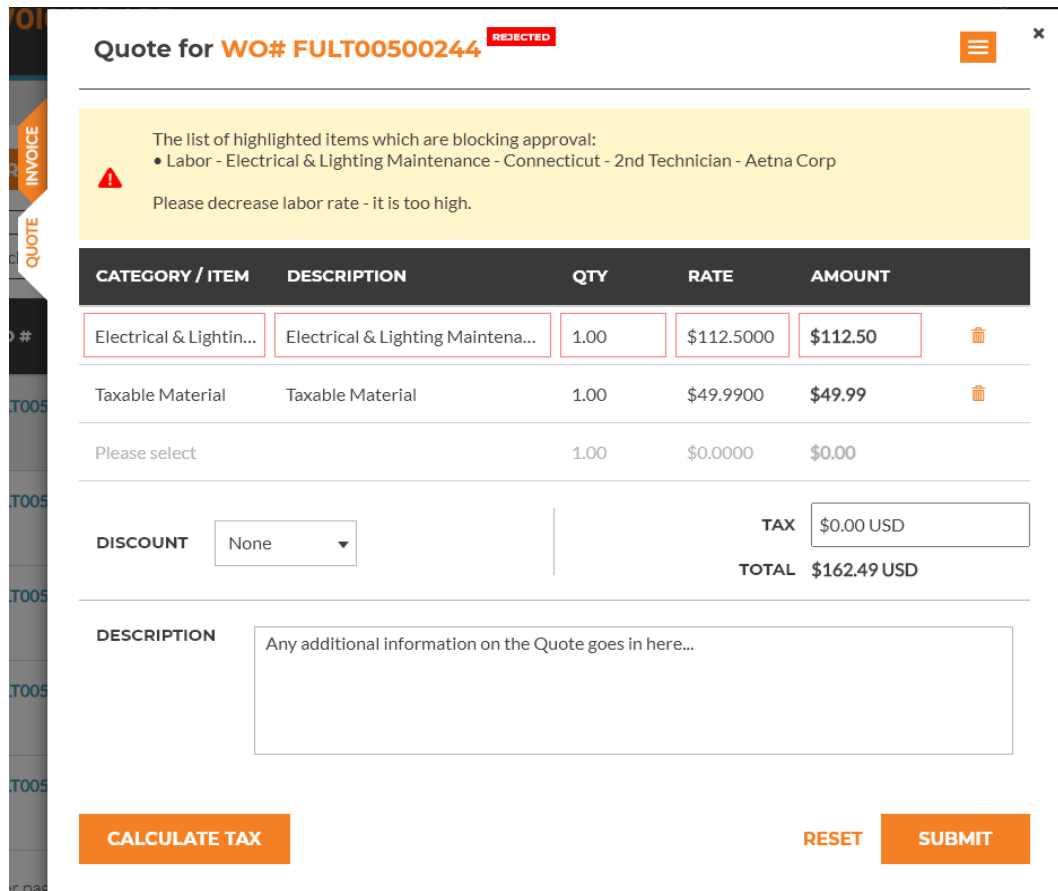

#### Line Item Quotes – Create Invoice from Quote

AMERICAS APAC EMEA

An invoice will be created from a quote:

- **Automatically** when the quote is approved, but only if the invoice has not been edited before and the invoice does not have default invoice items (the last condition is only applicable for PM/RM WOs)
- **Manually** when clicking on 'Apply to Invoice' action from the quote details page to overwrite current invoice content with quote line items. See next slide for details.

#### Line Item Quotes – Apply to Invoice

AMERICAS

APAC EMEA

Pressing **"Apply to Invoice"** button will override existing line items in an invoice with line items from quote as they are seen on the screen.

The action is available only if the quote is approved or waiting for approval and before the invoice submitted or if an invoice has been disputed.

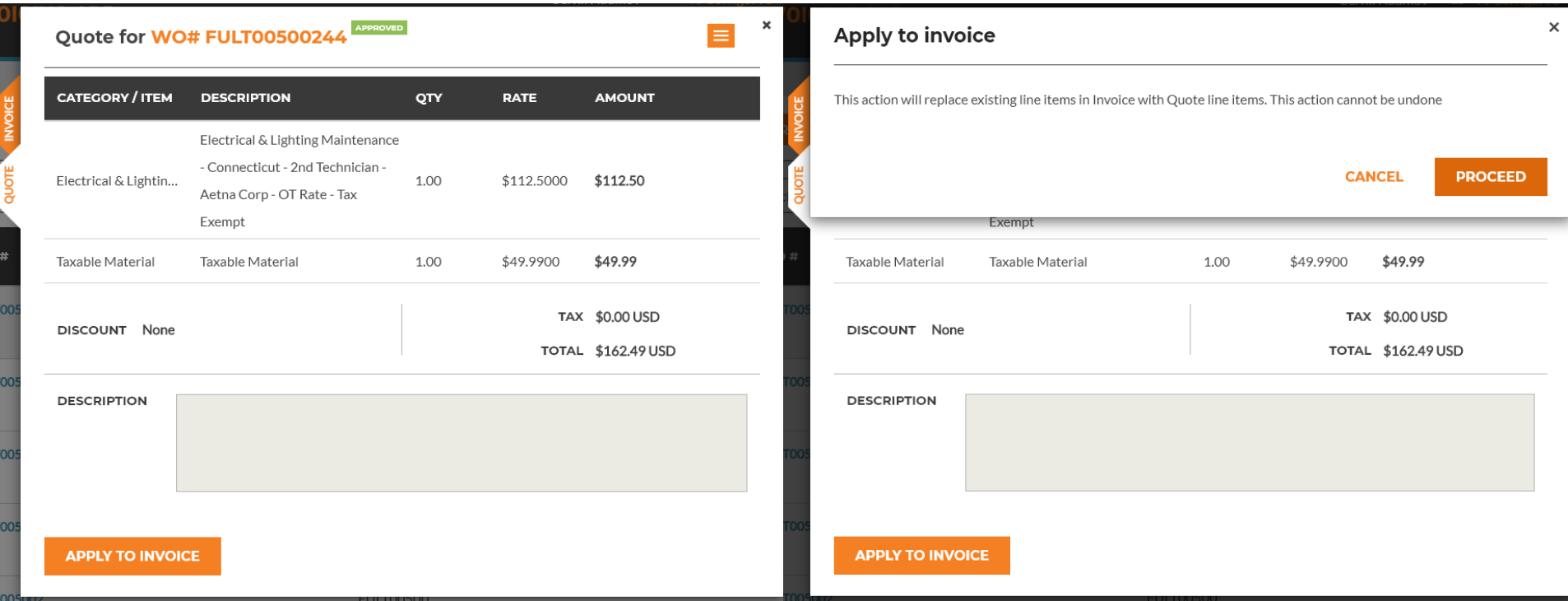

#### Line Item Quotes – WO Details

Quote amount is displayed in the WO Details tab as before. Press **"View"** button to see quote details.

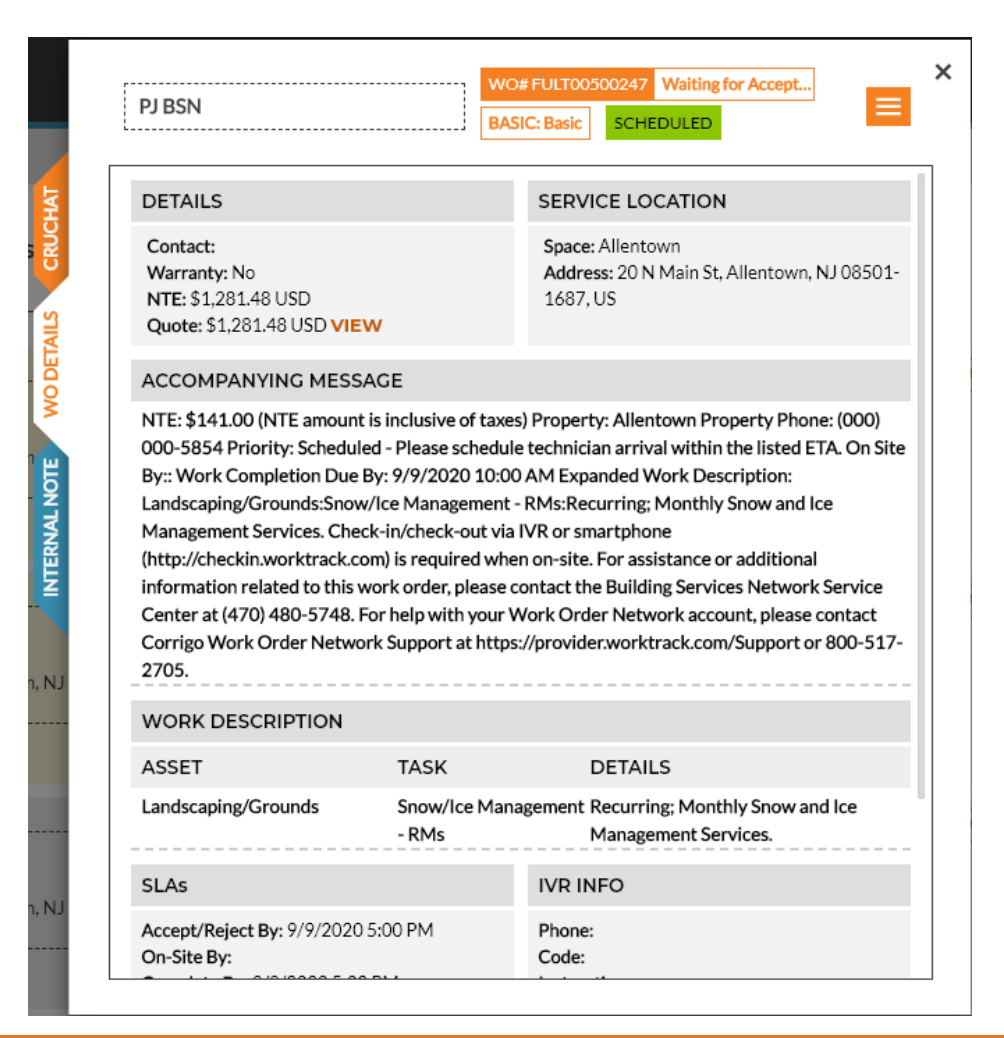

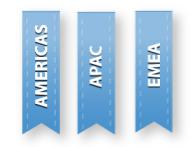

#### Line Item Quotes – Allow quotes

This feature allows quotes to be submitted if a customer has enabled appropriate setting. When it is disabled, the following message appears on quote submission attempt.

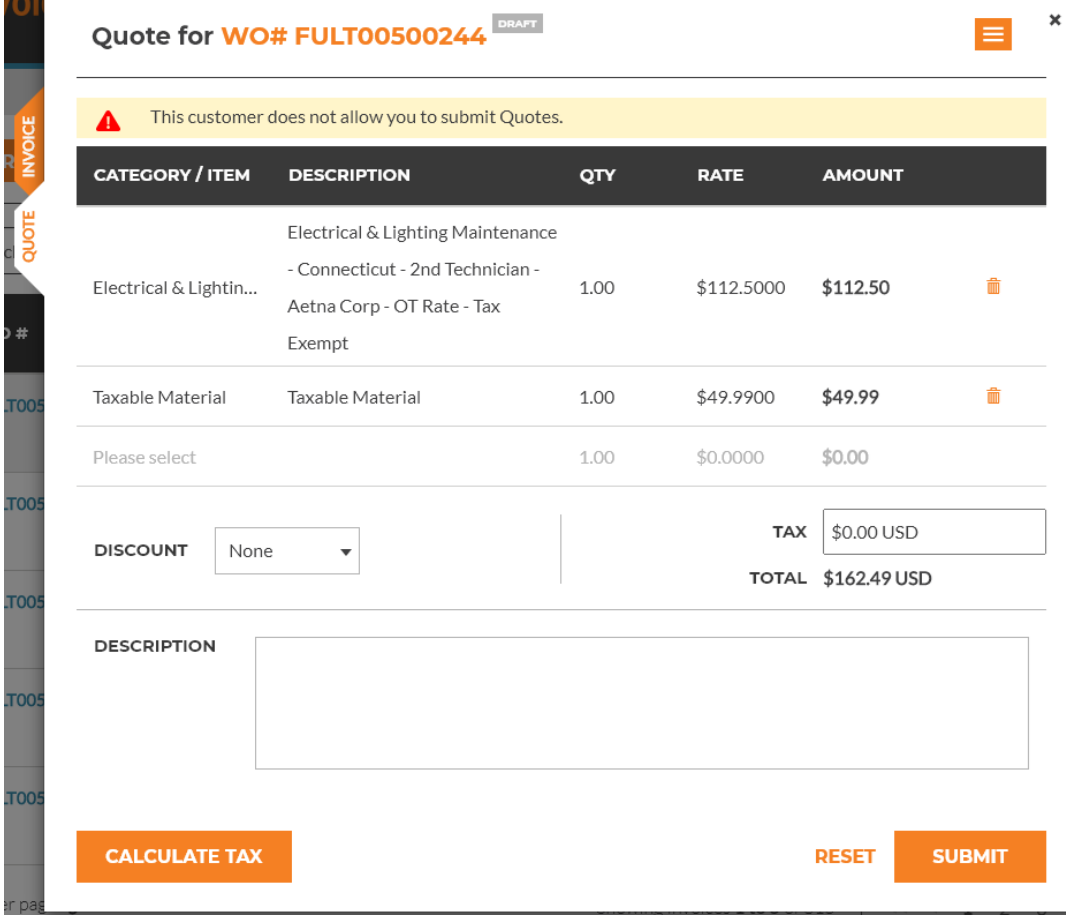

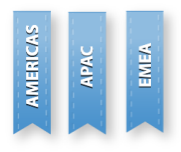

### Line Item Quotes – Mobile App

AMERICAS

APAC EMEA

Line-item quotes are not available via CorrigoPro Mobile application. When a user tries to submit or view a multi-line quote from Mobile App, the following warning is displayed:

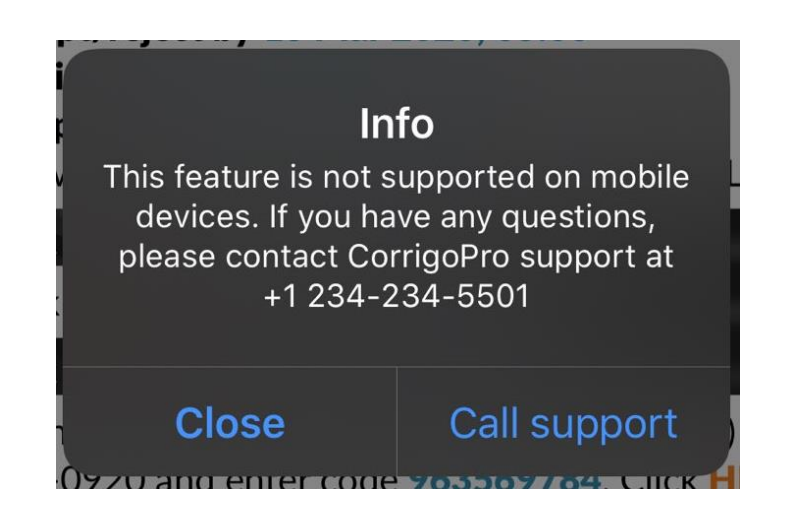

However, single value quote is still supported and should work with no changes.

### Line Item Quotes – Availability

It is possible to submit multi-line quotes only if:

- **The feature is enabled by the customer.** In this case all WOs which are received before the feature is turned on will continue work as before - with single value quotes. WOs sent while the feature is turned on will be working with multi-line quotes only.
- **Price lists are configured in the customer system.**
- **E-invoicing is enabled.** Currently, it is available only in 6 countries USA, Canada, Australia, Great Britain, Hong Kong, Singapore.

**Otherwise, quotes will work in the same way as before.**

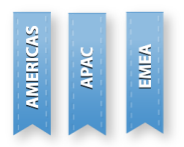

#### Line Item Quotes – Other changes

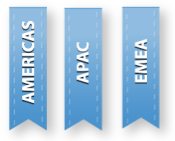

- Invoice details page is extended with reference to quote. Pros can switch between quote and invoice using vertically oriented tabs on the left
- Introduced printout template for quote
- Export Price List feature works for quote in same manner as for invoice
- Provider will be prevented from submitting non-zero tax as a part of quote or invoice if it is tax exempt

### "Re-opened WO" Email Alert

**"Re-opened WO"** email notification will now be available for CorrigoPro users. The email will be sent when a WO is re-opened by a customer and will contain WO details and reopen reason.

#### **Branch alerts**

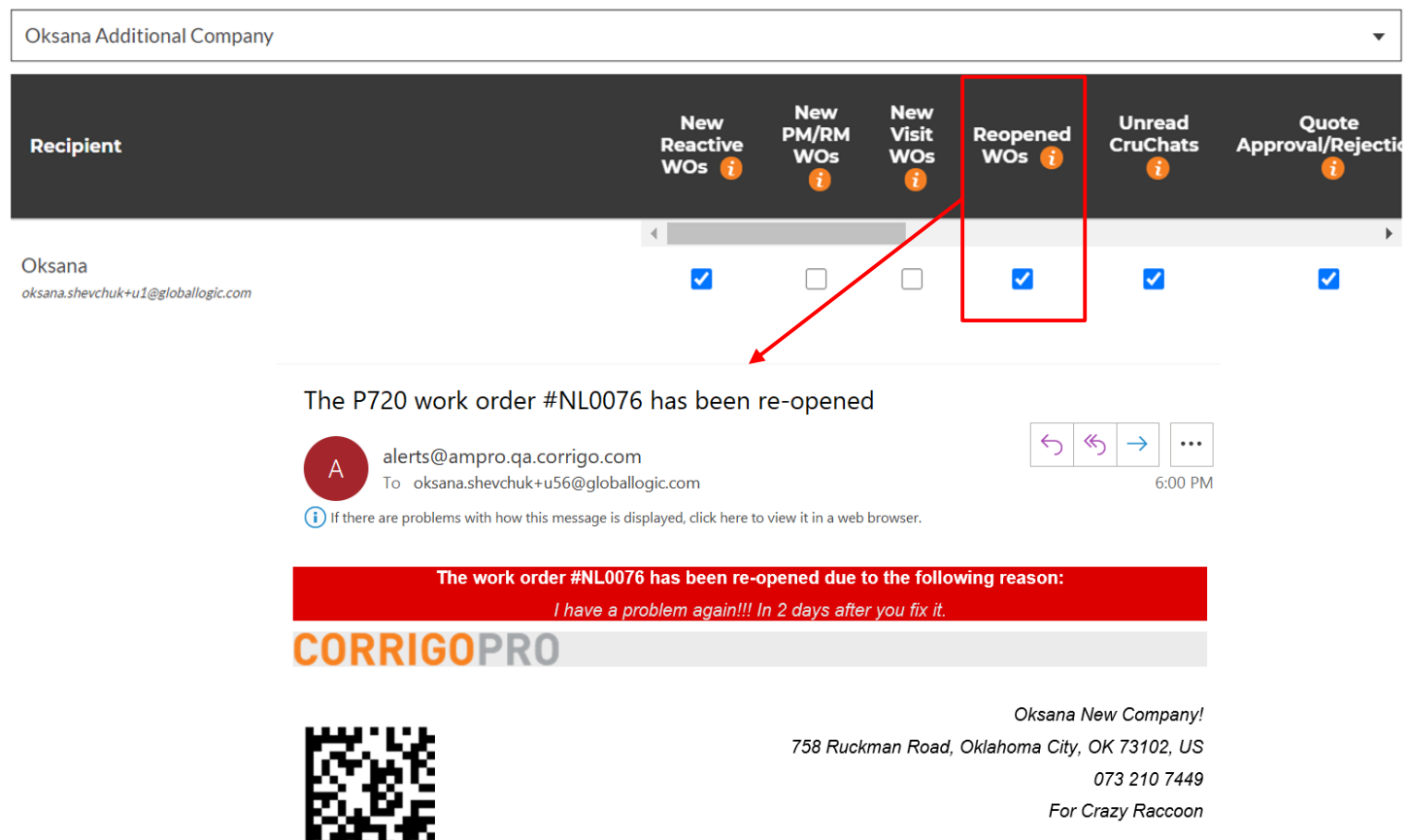

**AMERICAS** APAC **EMEA** 

Fax this back to (800) 780-7191

#### Assure - Provider Non-compliant popup

**Non-compliant popup** will be shown to admin users every time when they open list of Chats or Invoices if a company has some failed screenings / insurances. The popup will contain detailed information with verification results for every failed check.

#### Your company failed some Corrigo Assure insurance verifications

- Commercial Auto insurance required by "AM CorrigoPro BW1" connected to branch(es) "Oksana Additional Company" is missing
- Crime Insurance insurance required by "AM CorrigoPro BW1" connected to branch(es) "Oksana Additional Company" is missing
- Errors & Omission insurance required by "AM CorrigoPro BW1" connected to branch(es) "Oksana Additional Company" is missing
- Employer's Liability insurance required by "AM CorrigoPro BW1" connected to branch(es) "Oksana Additional Company" is missing
- General Liability insurance required by "AM CorrigoPro BW1" connected to branch(es) "Oksana Additional Company" is missing
- Umbrella Liability insurance required by "AM CorrigoPro BW1" connected to branch(es) "Oksana Additional Company" is missing
- Worker's Compensation insurance required by "AM CorrigoPro BW1" connected to branch(es) "Oksana Additional Company" is missing

Please update your data and insurance information in your **COMPANY PROFILE** 

×

#### Other Changes in this release

- CorrigoPro application is now available in 13 new countries: Denmark, Qatar, Czech Republic, Hungary, Slovakia, Kenya, Pakistan, Kuwait, Finland, Morocco, Serbia, Nigeria, Monaco
- Added a confirmation popup for check-in/out/pause to web application when it's unable to get reliable geo coordinates
- Clicking on the announcement widget on the CorrigoPro Desktop will redirect you to the CorrigoPro Support Center
- Messages with WO actions in CruChats are redesigned. You now will have to click on a particular action name to initiate it instead of more general "Click here"
- Bug fixes and performance improvements